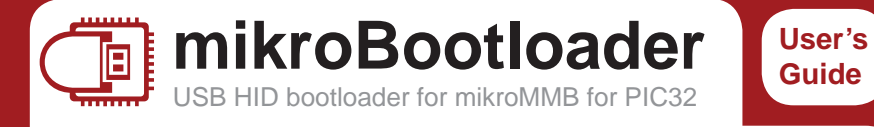

This is a short manual that describes the operation of *mikroBootloader application*. You will find that *five simple steps* are all it takes to successfully load your new program into the MCU.

## **You should know this before you start**

- **1** *USB HID Bootloader v1.2.0.0 application* may only be used with the *appropriate device USB HID Bootloader firmware version 1.2.0.0*, which is free of charge and can be downloaded from mikroElektronika's website.
- **2** Bootloader uses **USB HID class connection**, and no additional OS drivers are required for proper operation.

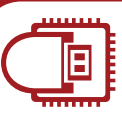

## mikroBootloader manual **3. Choose HEX fi le**

Load the program you want to upload into the chip by clicking on the *Browse for HEX* button or simply *drag and drop*  your HEX on to mikroBootloader window. You'll be notified in the *History Window* that the file is opened.

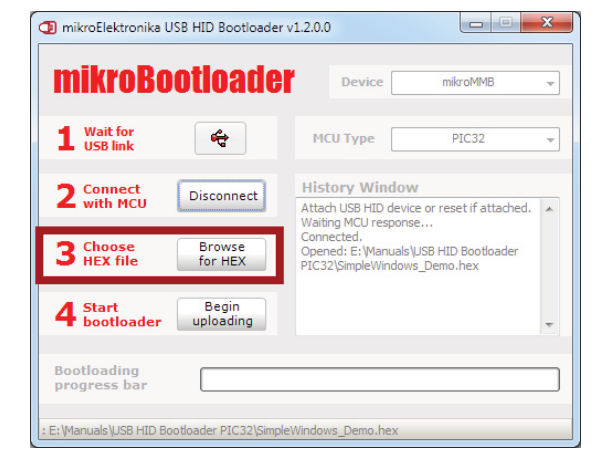

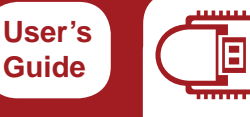

## **1. Establish USB link**

mikroBootloader manual

Connect you board to you When device recognized OS the gray icon will turn indicating that link is succe established. *You*  have 5s to to the next If you wait to the device w disconnect.

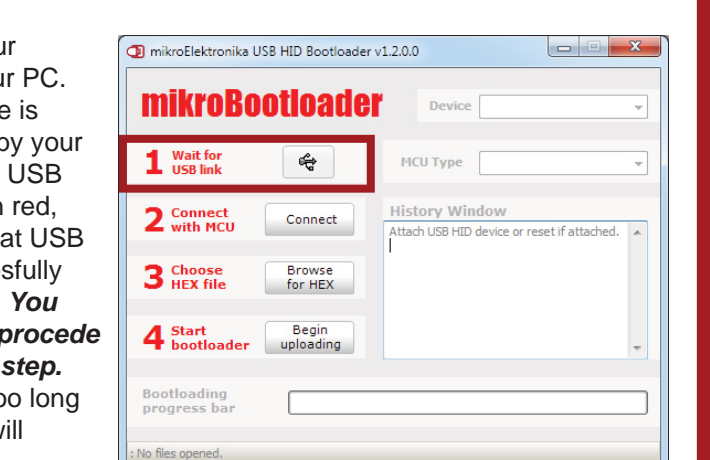

 $\Box$ 

mikroMMB

PIC32

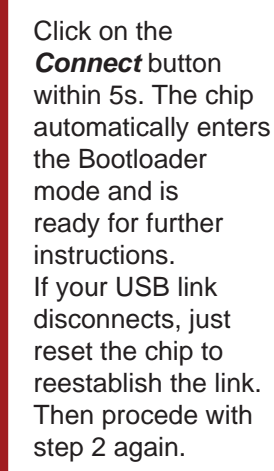

mikroBootloader manual

**2. Connect with MCU**

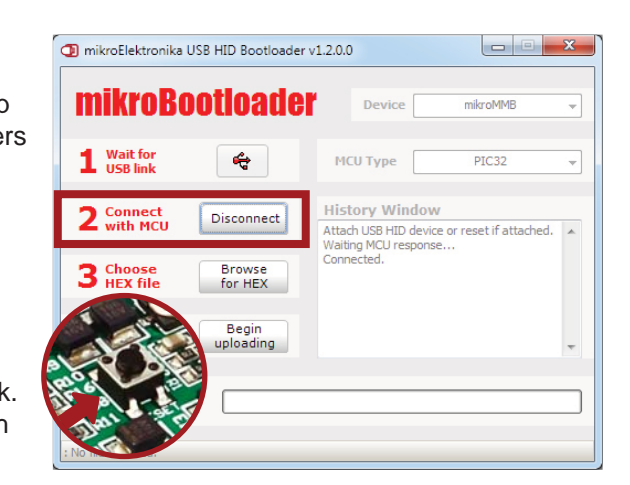

## **4. Start Bootloader**

mikroBootloader manual

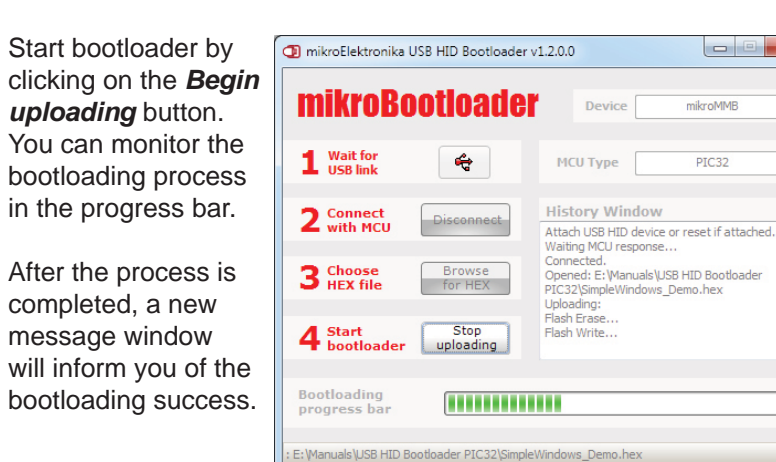

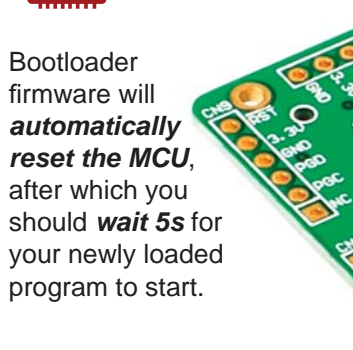

for more information visit http://www.mikroe.com

mikroBootloader manual **5. Reset chip**

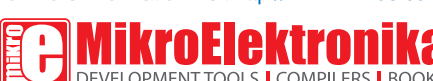